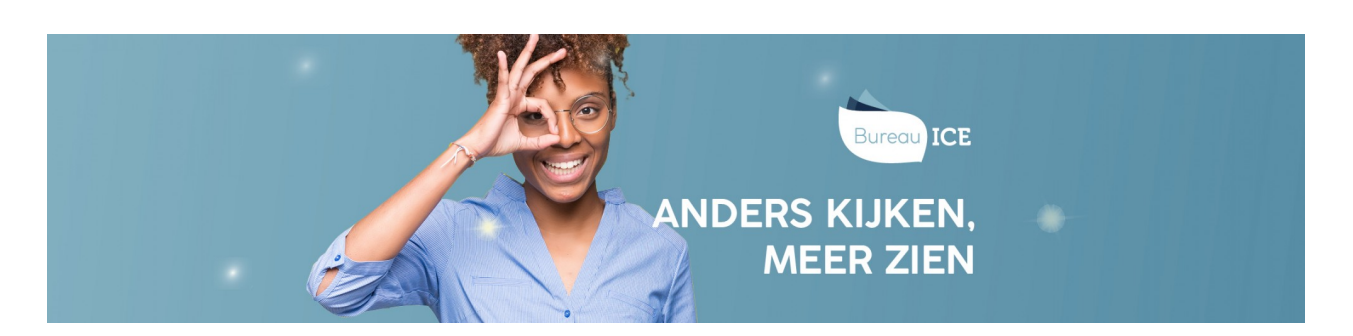

# ZOEKFILTERS INSTELLEN VOOR HET BEKIJKEN VAN TOETSRESULTATEN

Op de resultatenpagina kunt u sorteren op toets, cursist, groep, afdeling, en afnamedatum. Zo kunt u bijvoorbeeld de resultaten van een specifieke toets opzoeken. Klik na het invullen van de filters op 'Zoek'. De toetsen die voldoen aan de zoekcriteria worden getoond. Hieronder staat een aantal voorbeelden beschreven voor het instellen van zoekfilters.

## **Voorbeeld 1: Ik zoek de resultaten van een groep cursisten op een specifieke toets.**

- Het veld 'Zoek toets' is vrij invulbaar. Gebruik dit veld om op (een deel van de) toetsnaam te zoeken.
- Klik op '[Groep]' en selecteer de desbetreffende groep in de dropdownlijst.
- Klik op 'Zoek' zodra de zoekfilter juist is ingesteld.

#### **Voorbeeld 2: Ik zoek het toetsresultaat van de examentoets van één cursist.**

- Het veld 'Examen' is vrij invulbaar. Gebruik dit veld om op (een deel van de) toetsnaam te zoeken, bijvoorbeeld '[Schrijven A2]'.
- Het veld 'Kandidaat' is vrij invulbaar. Vul in dit veld een deel van de naam of de gebruikersnaam in van de cursist.
- Klik op 'Zoek' zodra de zoekfilter juist is ingesteld.

### **Voorbeeld 3: Ik zoek de cijferlijst van mijn klas van de laatste leestoets.**

- Het veld 'Toets' is vrij invulbaar. Gebruik dit veld om op (een deel van de) toetsnaam te zoeken.
- Klik op '[Groep]' en selecteer de desbetreffende groep in de dropdownlijst.
- Gebruik de datumfilter om te zoeken op de dag van afname.
- Klik op 'Zoek' zodra de zoekfilter juist is ingesteld.

## Voorbeeld 4: Ik wil de cijfers op de schrijftoets van mijn klas dit jaar vergelijken met de cijfers van mijn **klas vorig jaar.**

- Het veld 'Toets' is vrij invulbaar. Gebruik dit veld om op (een deel van de) toetsnaam te zoeken.
- Klik op '[Groep]' en selecteer de desbetreffende groep in de dropdownlijst.
- Gebruik de datumfilter om te zoeken in de juiste periode.
- Klik op 'Zoek' zodra de zoekfilter juist is ingesteld.